## Instructions about Voting:

In terms of Section 108 and other applicable provisions of Companies Act, 2013, read with Regulation 4(2)(a) and Regulation 44 of the Securities and Exchange Board of India (Listing Obligations and Disclosure Requirement) Regulations, 2015 and to facilitate the members, the Company is providing e-voting, besides the polling process to be conducted at the AGM venue.

The members are requested to opt for any one mode of voting i.e., either through evoting or through polling process to be conducted at the AGM. If a member cast votes by both modes, then voting done through a valid e-vote shall prevail and voting through polling process conducted at AGM shall be treated as invalid. Please refer to the following instructions for voting through electronic means:

- A) e-Voting through electronic means:
- I. In compliance with provisions of Section 108 of the Companies Act, 2013 and Rule 20 of the Companies (Management and Administration) Rules, 2014, and Regulation 44 of the SEBI (Listing Obligations and Disclosure Requirement) Regulations, 2015, the Company is providing Members facility to exercise their right to vote by electronic means through e-Voting Services provided by Central Depository Services (India) Limited (CDSL). The instructions for e-voting are as under:
	- i. Log on to the e-voting websi[te www.evotingindia.com](http://www.evotingindia.com/)
	- ii. Click on "Shareholders" tab.
	- iii. Select the "NACL INDUSTRIES LIMITED" from the drop down menu and click click on "SUBMIT"
	- iv. Enter your User ID For CDSL: 16 digits beneficiary ID, For NSDL: 8 Character DP ID followed by 8 Digits Client ID. Members holding shares in Physical Form should enter Folio Number registered with the Company and then enter the Captcha Code as displayed and Click on Login.
	- v. If you are holding shares in Demat form and had logged on t[o](http://www.evotingindia.com/) [www.evotingindia.com](http://www.evotingindia.com/) and voted on an earlier voting of any Company, then your existing password is to be used. If you are a first time user follow the steps given below.

vi. Fill up the following details in the appropriate boxes:

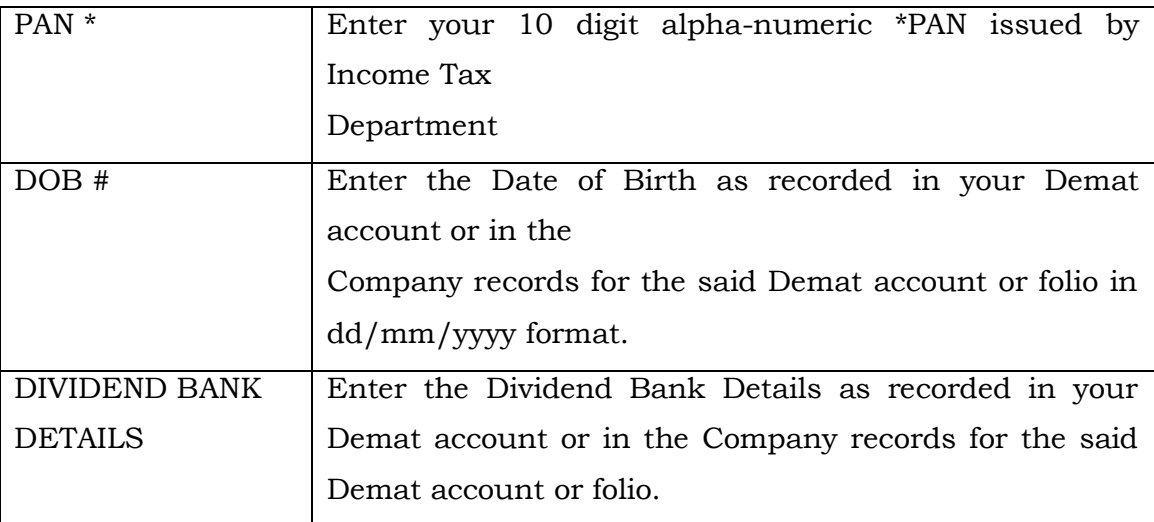

- \* *Members who have not updated their PAN with the Company/Depository Participant are requested to use the first two letters of their name and the sequence number (available in the Address Label pasted in the cover and/or in the e-mail sent to Members) in the PAN field. In case the sequence number is less than 8 digits enter the applicable number of 0's before the number after the first two characters of the name. Eg. If your name is Ramanathan with sequence number 1 then enter RA00000001 in the PAN Field.*
- *# Please enter any one of the details in order to login. In case both the details are not recorded with the depository or Company, please enter the Member id / folio number in the Dividend Bank details field.*
- vii. After entering these details appropriately, click on "SUBMIT" tab.
- viii. Members holding shares in physical form will then reach directly the Company selection screen. However, Members holding shares in demat form will now reach 'Set Password' menu wherein they are required to mandatorily enter their login password in the new password field. Kindly note that this password is to be also used by the demat holders for voting for resolutions of any other Company on which they are eligible to vote, provided that Company opts for evoting through CDSL platform.
	- ix. For Members holding shares in physical form, the details can be used only for e-voting on the resolutions contained in this Notice.
	- x. Click on the relevant EVSN for Nagarjuna Agrichem Limited.
- xi. On the voting page, you will see Resolution Description and against the same the option "YES/NO" for voting. Select the option YES or NO as desired. The option YES implies that you assent to the Resolution and option NO implies that you dissent to the Resolution.
- xii. Click on the "Resolutions File Link" if you wish to view the entire Resolutions.
- xiii. After selecting the resolution you have decided to vote on, click on "SUBMIT". A confirmation box will be displayed. If you wish to confirm your vote, click on "OK", else to change your vote, click on "CANCEL" and accordingly modify your vote.
- xiv. Once you "CONFIRM" your vote on the resolution, you will not be allowed to modify your vote.
- xv. You can also take out print of the voting done by you by clicking on "Click here to print" option on the Voting page.
- xvi. If Demat account holder has forgotten the changed password then enter the User ID and Captcha Code click on Forgot Password & enter the details as prompted by the system.
- xvii. Institutional shareholders (i.e. other than Individuals, HUF, NRI etc.) are required to log on to https:[//www.evotingindia.com](http://www.evotingindia.com/) and register themselves as Corporate. After receiving the login details they have to link the account(s) which they wish to vote on and then cast their vote. They should upload a scanned copy of the Board Resolution and Power of Attorney (POA) which they have issued in favour of the Custodian, if any, in PDF format in the system for the Scrutinizer to verify the same.
- xviii. E-Voting by Mobile app:
- xix. Shareholders can also cast their vote using CDSL's mobile app m-Voting available for android based mobiles. The m-Voting app can be downloaded from Google Play Store. iPhone and Windows phone users can download the app from the App Store and the Windows Phone Store respectively on or after 30th June, 2016. Please follow the instructions as prompted by the mobile app while voting on your mobile.
- xx. Note for Non Individual Shareholders and Custodians :
- Non-Individual shareholders (i.e. other than Individuals, HUF, NRI etc.)  $\mathbf{v}$ and Custodian are required to log on to [www.evotingindia.com an](http://www.evotingindia.com/)d register themselves as Corporate.
- A scanned copy of the Registration Form bearing the stamp and sign of the entity should be emailed to [helpdesk.evoting@cdslindia.com](mailto:helpdesk.evoting@cdslindia.com)
- After receiving the login details a Compliance User should be created using the admin login and password. The Compliance User would be able to link the account(s) for which they wish to vote on.
- The list of accounts linked in the login should be emailed to [helpdesk.evoting@cdslindia.com](mailto:helpdesk.evoting@cdslindia.com) and on approval of the accounts they would be able to cast their vote.
- xxi. In case you have any queries or issues regarding e-voting, you may refer the Frequently Asked Questions ("FAQs") and e-voting manual available a[t](http://www.evotingindia.com/) [www.evotingindia.com,](http://www.evotingindia.com/) under help section or write an email t[o](mailto:helpdesk.evoting@cdslindia.com) [helpdesk.evoting@cdslindia.com](mailto:helpdesk.evoting@cdslindia.com) or [investors@naclind.com](mailto:investors@naclind.com)
- II. The e-voting period begins on 03rd August, 2018 (10.00 A.M.) and ends on 05th August, 2018 (5.00 P.M.). During this period shareholder of the Company, holding shares either in physical form or in dematerialized form, as of  $27<sup>th</sup>$  July,  $2018$  (i.e., the Cut-off date) may cast their vote electronically. The e-voting module shall be disabled by CDSL for voting thereafter.
- III. In case members have any queries or issues regarding e-voting, they may refer the Frequently Asked Questions("FAQs") and e-voting manual available a[t](http://www.evotingindia.co.in/) [www.evotingindia.co.in](http://www.evotingindia.co.in/) under help Section or write an email to helpd[esk.evoting@cdslindia.com](mailto:evoting@cdslindia.com) or investors@ nagarjunaagrichem.com
- IV. The voting rights of shareholders shall be in proportion to the shares held by them in the paid up equity share capital of the Company as on  $27<sup>th</sup>$  July, 2018.
- V. Mr.K.V.Chalama Reddy, Practicing Company Secretary (Membership No:F9268 & C.P.No.5451), has been appointed as the Scrutinizer to scrutinize the e-voting process in a fair and transparent manner.
- VI. The Scrutinizer shall within a period not exceeding three working days from the conclusion of the e-voting period, unblock the votes in the presence of at least two witnesses not in the employment of the Company and make a Scrutinizer's Report of the votes cast in favour or against, if any, forthwith to the Chairman/Managing Director of the Company.
	- B) Other Instructions:
	- I. The Scrutinizer will collate the votes downloaded from the e-voting system and votes casted during the polling process conducted at Annual General Meeting venue, to declare the final result for each of the Resolutions forming part of the Annual General Meeting Notice.
	- II. The results of the voting shall be declared on or after the Annual General Meeting of the Company. The Results declared, along with the Scrutinizer's Report, shall be placed on the Company's website [www.nagarjunaagrichem.com](http://www.nagarjunaagrichem.com/) and be communicated to stock exchanges where the Company shares are listed i.e., BSE and NSE, the stock exchange where the Company's shares are listed.
- III. Members may address any query to Mr. Satish Kumar Subudhi, Company Secretary & Head-Legal, at the Registered Office of the Company, Tel. No.040- 33605123/124/125 - Fax No. 040-23358062. Email[:investors@naclind.com;](mailto:investors@naclind.com;) Website: www. nagarjunaagrichem.com

\*\*\*\*